# **Como imprimir através da rede**

Não é possível instalar diretamente as impressoras da rede em máquinas pessoais. O problema reside no fato de a rede **sem fio** ser **diferente** da rede **com fio**, onde se localizam as impressoras.

Isso pode ser contornado pelo acesso remoto via SSH.

## **Acesso direto via SSH**

Para imprimir diretamente por SSH, é necessário:

- 1. Gerar o PDF (LaTeX, salvar como PDF ou imprimir para PDF);
- 2. [Copiar o arquivo para o servidor;](https://wiki.ime.usp.br/tutoriais:como_transferir_arquivos_via_ssh)
- 3. [Acessar o servidor via SSH;](https://wiki.ime.usp.br/tutoriais:como_acessar_a_rede_ime_de_fora)
- 4. Executar o comando lpr para imprimir o arquivo. Exemplo:

**lpr** -Pcompasso arquivo.pdf

No exemplo, compasso é a impressora do bloco B. Para mostrar a lista de impressoras execute:

lpstat -a

### **Instalação via túnel de SSH**

É um requisito saber [acessar a rede por SSH.](https://wiki.ime.usp.br/tutoriais:como_acessar_a_rede_ime_de_fora)

### **1) criar um túnel de SSH, a partir de shell.ime.usp.br, até cups.ime.usp.br.**

O comando abaixo vai associar a porta 6631 local à porta 631 do cups.ime.usp.br através do host shell.ime.usp.br.

*# note que "usuário" deve ser seu usuário da rede, criado a partir de criaconta.ime.usp.br* **ssh** -L 6631:cups.ime.usp.br:631 usuário@shell.ime.usp.br

#### **2) configurar o cliente de CUPS do computador para usar localhost com a porta configurada no ssh como servidor de CUPS**

*# "usuário" é seu usuário na rede, criado a partir de criaconta.ime.usp.br* export CUPS\_SERVER=localhost:6631 export CUPS\_USER=usuário *# chamar programa que vai efetivamente abrir o documento (e.g. evince)* evince seu\_documento.pdf

## **Papel branco**

Para imprimir em papel comum, use o seguinte comando:

```
# -P indica a impressora
lpr -Pcompasso -o MediaType=Plain -o InputSource=Tray3 arquivo.pdf
```
From: <https://wiki.ime.usp.br/> - **Wiki da Rede IME**

Permanent link: **[https://wiki.ime.usp.br/tutoriais:imprimindo\\_atraves\\_da\\_rede?rev=1689167226](https://wiki.ime.usp.br/tutoriais:imprimindo_atraves_da_rede?rev=1689167226)**

Last update: **2023-07-12 10:07**

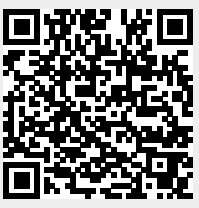